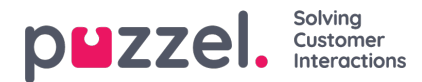

## **Users**

In the Users section you can manage the users, user groups and their profiles and settings/access rights.

Under the Users menu you will find these sub-menus/pages, each having a separate article:

- User [groups](https://help.puzzel.com/product-documents/user-guide/puzzel-contact-centre/puzzel-administration-portal/users/user-groups) (where user group profiles are defined and maintained)
- [Users](https://help.puzzel.com/product-documents/user-guide/puzzel-contact-centre/puzzel-administration-portal/users/user-management) (User Management)
- Profile [templates](https://help.puzzel.com/product-documents/user-guide/puzzel-contact-centre/puzzel-administration-portal/users/profile-templates)
- Pause [reasons](https://help.puzzel.com/product-documents/user-guide/puzzel-contact-centre/puzzel-administration-portal/users/pause-reasons-0) (where you configure the Pause reasons, aka reasons for not being ready)
- **Enquiry [registration](https://help.puzzel.com/product-documents/user-guide/puzzel-contact-centre/puzzel-administration-portal/users/enquiry-registration)** (where you configure the
- [Resource](https://help.puzzel.com/product-documents/user-guide/puzzel-contact-centre/puzzel-administration-portal/users/resource-filters) filters (where resource filters are defined)
- [Products](https://help.puzzel.com/product-documents/user-guide/puzzel-contact-centre/puzzel-administration-portal/users/products) (lots of different settings (aka 'properties') on company/user group/user level)
- [Access](https://help.puzzel.com/product-documents/user-guide/puzzel-contact-centre/puzzel-administration-portal/users/access-control) control (where Resource filters are assigned to user groups/users, and where the main admin user(s) can see the Administration part)
- [Logs](https://help.puzzel.com/product-documents/user-guide/puzzel-contact-centre/puzzel-administration-portal/users/change-logaccess-log) (Change log and Access log)

## **Each user belongs to one andonly one user group.**

Puzzel users/user groups can be divided into these **main types**:

- **Administrators and supervisors** using the Administration portal (*Person*)
	- These users have Administration property*Edit my own company (admin 'main switch')*ON
	- If such a user also has the Administration property*Show pagegroup Administration* ON, this user is often referred to as a "*main admin*"
- **Agents** using the Agent application (*Person*)
- **Wallboard** users (Wallboard)
- **Bots/Chat bots** (automated agents running scripts) and **API users**

A typical Puzzel customer has one or some user groups for administrators, several user groups for agents and one user group for Wallboard, and possibly a user group for Bots and API users.

The different types of User groups are given different settings and access rights at creation, and you can adjust each User group's settings manually as you like after creation.

All the users in a User group inherit the settings and property values from their User group, but it is possible to configure different settings for individual users in the same User group. If you move a user from one user group to another, any individual settings/property values on the user is kept.

## **Note**

It is important that regular agents are not placed in a user group for administrators, and that Wallboard users are in the Wallboard user group.

## **A person being supervisor/team leader that sometimes act as agent**

This person can have:

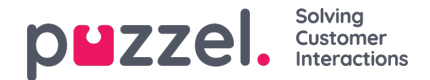

- 2 PCC users (linked to the same Puzzel ID); one user in an Admin user group and one user in an agent user group, or
- 1 PCC user in the an Agent user group, and this user only can be given Admin access rights\*, or
- 1 PCC user in the an Admin user group, and this user group must have user group profiles to be used when logging on to queue to answer calls/chats etc

\* If you want to have a supervisor/team leader user in the same user group as the agent users this person is related to, a main admin user with access to *Users - Access control - Administration*can 'upgrade' the access rights for this user by turning on property *Edit my own company (admin 'main switch')*for this user only. When this is done, this user will see lots of menus in the Admin Portal, but not the other users in this agent user group.